УДК 372.862

# **СОЗДАНИЕ 3D-МОДЕЛИ И ПЕРЕНОС В ВИРТУАЛЬНУЮ РЕАЛЬНОСТЬ В ПРИЛОЖЕНИЯХ BLENDER И UNREAL ENGINE**

## **Козловских М.Е., Неверова И.В., Устинова Н.Н.**

*Шадринский государственный педагогический университет, Шадринск, e-mail: marina\_k76@mail.ru*

Статья посвящена актуальным и стремительно развивающимся в настоящее время направлениям информационных технологий – трехмерной графике и виртуальной реальности. В статье предлагается конспект вводного занятия по ознакомлению с базовыми функциями и инструментами приложений Blender и Unreal Engine. В конспекте показаны возможности применения инструментов разработки объемных объектов в образовательном процессе. Первый этап занятия направлен на знакомство обучающихся с основными командами приложения для моделирования трехмерных объектов на примере создания простых геометрических форм. Вторая часть занятия посвящена визуализации и импортированию созданного объекта в виртуальную реальность при помощи инструментов игрового движка Unreal Engine. Все этапы занятия снабжены пошаговыми инструкциями с иллюстрациями. Материалы статьи разработаны для проведения мастер-класса по ознакомлению с оборудованием и программным обеспечением виртуальной реальности в технопарке универсальных педагогических компетенций или педагогическом кванториуме. Разработанный конспект может быть дополнен и расширен для более глубокого освоения рассматриваемых приложений на уроках информатики, во внеурочной деятельности или для проведения занятий по освоению инструментов виртуальной реальности в системе дополнительного образования.

**Ключевые слова: 3D-модель, Blender, моделирование, Unreal Engine, виртуальная реальность**

*Исследование выполнено при финансовой поддержке научно-исследовательских работ по при- оритетным направлениям деятельности вузов-партнеров ЮУрГГПУ и ШГПУ в 2023 году по теме «Организационно-методическое обеспечение раннего профессионального развития студентов при реализации проекта «Наставник-1» с использованием оборудования технопарка и педагогиче- ского кванториума» № 16-349 от 26.05.2023 г.*

# **CREATING A 3D MODEL AND TRANSFERRING IT TO VIRTUAL REALITY IN BLENDER AND UNREAL ENGINE APPLICATIONS**

# **Kozlovskykh M.E., Ustinova N.N., Neverova I.V.**

### *Shadrinsk State Pedagogical University, Shadrinsk, e-mail: marina\_k76@mail.ru*

The article is devoted to the current and rapidly developing areas of information technology – three-dimensional graphics and virtual reality. The article offers a summary of an introductory lesson on familiarization with the basic functions and tools of the Blender and Unreal Engine applications. The summary shows the possibilities of using tools for the development of three-dimensional objects in the educational process. The first stage of the lesson is aimed at introducing students to the main commands of the application for modeling three-dimensional objects by the example of creating simple geometric shapes. The second part of the lesson is devoted to visualizing and importing the created object into virtual reality using the tools of the Unreal Engine game engine. All stages of the lesson are provided with step-by-step instructions with illustrations. The materials of the article are designed for conducting a master class on familiarization with virtual reality equipment and software in the technopark of universal pedagogical competencies or pedagogical quantorium. The developed abstract can be supplemented and expanded for deeper development of the applications in question in computer science lessons, in extracurricular activities or for conducting classes on mastering virtual reality tools in the system of additional education.

## **Keywords: 3D model, Blender, modeling, Unreal Engine, virtual reality**

*The study was carried out with the financial support of research work in priority areas of activity of partner universities South Ural State Humanitarian Pedagogical University and Shadrinsk State Pedagogical University in 2023 on the topic "Organizational and methodological support for early professional development of students during the implementation of the project "Mentor-1" "Using the equipment of the technopark and the pedagogical quantorium" No. 16-349 dated May 26, 2023.*

В настоящее время в педагогических вузах страны создаются образовательные пространства, позволяющие подготовить будущих учителей к использованию в своей работе междисциплинарных знаний, а также создать условия для профессионального самосовершенствования уже работающим

педагогам. Такие возможности предоставляют технопарки универсальных педагогических компетенций и педагогические кванториумы, оснащенные современным технологичным оборудованием. По словам министра просвещения Кравцова С.С., основными задачами этих подразделений являются реализация метапредметных и междисциплинарных проектов, формирование функциональной грамотности обучающихся вузов и организация исследовательской работы [1]. Оснащение технопарков и педагогических кванториумов отличается в разных вузах, в зависимости от потребностей и запросов конкретного учебного заведения. Но за основу берется обязательный список оборудования, рекомендованный Министерством просвещения [1]. На базе технопарка универсальных педагогических компетенций ФГБОУ ВО «ШГПУ» функционируют два кластера: IT-кластер и естественно-научный кластер. В каждом кластере представлено лабораторное оборудование нескольких категорий. Так, в ITкластере можно выделить лабораторию робототехники, лабораторию виртуальной и дополненной реальности, лабораторию программирования, презентационную зону (или лекторий). ИТ-кластер оснащен современными компьютерами и ноутбуками, образовательными наборами для изучения основ микропроцессорной техники и систем реального времени, наборами для сборки соревновательных роботов, конструкторами для создания манипуляционных робототехнических устройств, устройствами для разработки виртуальной и дополненной реальности, презентационным оборудованием [2]. Используя оборудование технопарка и педагогического кванториума, студенты могут выполнять различные проекты, осваивать программу практики, изучать возможности современных технологий, проводить занятия и мероприятия [2; 3].

В настоящее время технологии виртуальной и дополненной реальности доступны практически на всех мобильных устройствах с доступом в Интернет (смартфон, планшет) или на специальных компьютерах с встроенными дисплеями (очки и шлемы). Благодаря сервисам виртуальной и дополненной реальности можно визуализировать различные процессы и явления, увидеть то, что недоступно для изучения по разным причинам (скорость протекания, опасность, недоступность). Образовательные учреждения оснащаются оборудованием виртуальной и дополненной реальности, которое можно применять для проведения исследований, реализации проектной деятельности, визуализации сложных в изучении объектов [3].

Целью исследования является разработка системы занятий и мастер-классов для начального ознакомления с аппаратным и программным обеспечением технологий виртуальной реальности.

## **Материалы и методы исследования**

Для достижения цели использовались следующие методы исследования: теоре- тические (анализ технической, методиче- ской литературы, нормативных документов, учебных программ, методических материалов); общенаучные (систематизация, педагогическое моделирование, проектирование и конструирование).

Для примера приведена разработка конспекта мастер-класса по ознакомлению с инструментами программных сред для создания и визуализации объектов виртуальной реальности.

3D-визуализация помогает в создании моделей реальных или фантастических объектов средствами различных приложений [4, с. 164; 5, с. 188-195; 6, с. 7-10]. В настоящее время таких приложений разработано очень много. Эти приложения отличаются по предоставляемым возможностям, области применения, сложности освоения и дру-

гим параметрам [3; 7, с. 226-235].<br>Ниже приведен пример мастер-класса, который позволит познакомить поль-<br>зователей с инструментами создания объ-<br>ектов виртуальной реальности. В качестве средства для создания трехмерных моделей было выбрано приложение Blender, которое является свободным и открытым и в то же время предоставляет профессиональные инструменты для создания объемных изображений. В качестве инструмента для визуализации изображений выбрана среда Unreal Engine, которая также распространяется бесплатно.

*Конспект мастер-класса*

Тема: «Создание 3D-модели в приложении Blender и перенос ее в виртуальную реальность в среде Unreal Engine».

Цель: познакомить обучающихся с базовыми возможностями приложений Blender и Unreal Engine.

Оборудование:

- система виртуальной реальности (например, HTC VIVE Pro HMD (шлем VR, базовые станции Steam  $2.0 - 2$  шт.), контроллеры (левый и правый), кабель для шлема с разъёмами Display Port 1.2 и USB 3.0, зарядные кабели и адаптеры для контроллеров – 2 шт., кабели питания базовых станций – 2 шт.);

- компьютеры (минимальные требова-<br>ния: видеокарта NVIDIA GTX 1060, про-<br>цессор Intel i7 – 6700, оперативная па-<br>мять 16 GB+, видеовыход, совместимый с HDMI 1.3, USB 3.0, операционная система Windows 8 SP1 64 bit).

Во вводной части занятия учитель (на- ставник/ведущий) знакомит участников с

ПЕДАГОГИЧЕСКИЕ НАУКИ ■ 21

целью и основным содержанием предстоящей работы. Blender – это приложение для создания 3D-моделей, с его помощью будет создан несложный объемный объект, а затем при помощи приложения Unreal Engine перенесем созданные 3D-модели в вирту- альную реальность, это позволит увидеть их в виртуальном мире при помощи VR-очков.

Приложение Blender предоставляет на- бор бесплатных инструментов для создания компьютерной 3D-графики.

Базовые сочетания клавиш помогут уско- рить работу с приложением и будут рассмо- трены в ходе создания примера 3D-модели.

На первом этапе основной части участ- ники под руководством учителя создают 3D-модели. Учитель поясняет и демон- стрирует каждый шаг в создании модели. При необходимости оказывает помощь. Слушатели, следуя указаниям учителя, соз- дают геометрические фигуры по образцу, ис- пользуя специальные комбинации клавиш.

Для начала зададим сетку Shift  $+$  A, mesh, исходная фигура, из которой нам предстоит создать нашу 3D-модель (рис. 1).

При проектировании сложной модели её можно собрать из нескольких фигур, от- дельно сделав все части, а позже объединив их. Чтобы изменить выбранную фигуру, не- обходимо перейти в режим редактирования. Нажимаем Tab, и вершины объекта стано- вятся видимыми. Далее необходимо перей- ти в режим просмотра полигонов; для этого сверху слева нажимаем кнопку перехода в режим полигонов. Среди трех режимов: вершины, грани, полигоны, выбираем – полигоны (рис. 1), возвращаемся в вид сбоку, начинаем моделирование.

С помощью клавиши «E» можно «вырастить» новые полигоны объекта и изменить их. Таким образом, можно редактировать форму под ту, которая нам необходима.

Еще две полезные команды для изменения формы объекта это «Ctrl + R» – с её помощью можно разрезать фигуру петлей и создать дополнительные грани, делая модель более точной и плавной, и клавиша

«I» – с её помощью можно создать новую грань на уже существующей. Затем, нажимая «E», можно создавать полое пространство в фигуре, если оно задумывалось (рис. 1). С помощью этих команд можно создавать несложные модели любой формы, добавляя к ним новые детали, и делать их более интересными.

Создав необходимые геометрические фигуры, сохраним результаты нашей рабо-<br>ты на рабочий стол, чтобы в дальнейшем импортировать объект в приложение Unreal Engine. Для сохранения в верхнем левом углу нажимаем кнопку «File», далее ищем кнопку «Export», нажимаем FBX и выбира- ем рабочий стол (рис. 2).

Переходим ко второму этапу работы – визуализация в приложении Unreal Engine. Запускаем приложение Unreal Engine, вы- бираем режим «Игры», затем «Игровые ша- блоны» и вариант «VR» (рис. 3).

Возможно, придется подождать компиляцию шейдеров (порядка 5-10 минут), что-<br>бы наша виртуальная реальность запусти-<br>лась. Затем в меню Edit открываем раздел с плагинами Plugins, вбиваем в поиск «VR» и проверяем, чтобы OpenXR был запущен.

Далее можно перенести созданные 3D-модели внутрь программы. Создаём но-<br>вую папку для объектов. Открываем её и пе-<br>реносим наш объект с его места сохранения<br>в эту папку. Появляется окно импорта, проверяем правильность настроек и нажимаем Import All. На этом этапе импортированный объект можно вынести на сцену, перетащив его из папки. Добавляя его внутрь комнаты, можно менять его расположение и форму при помощи кнопок в правом верхнем углу вьюпорта (рис. 4). Готовая форма показана на рисунке 4.

Для того, чтобы увидеть созданный объект в виртуальной реальности, необходимо зайти в раздел Modes и выбрать «VR Preview» (рис. 5). Оборудование виртуальной реальности должно быть уже подсоеди- нено к компьютеру. После этого происходит подключение.

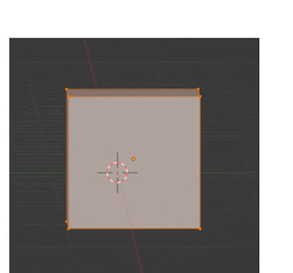

Исходная фигура

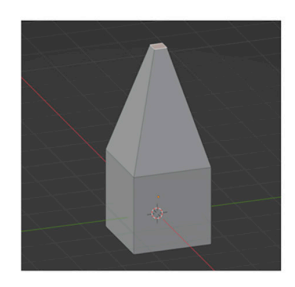

Создание новых граней

*Рис. 1. Этапы создания 3D-модели*

Создание новых полигонов

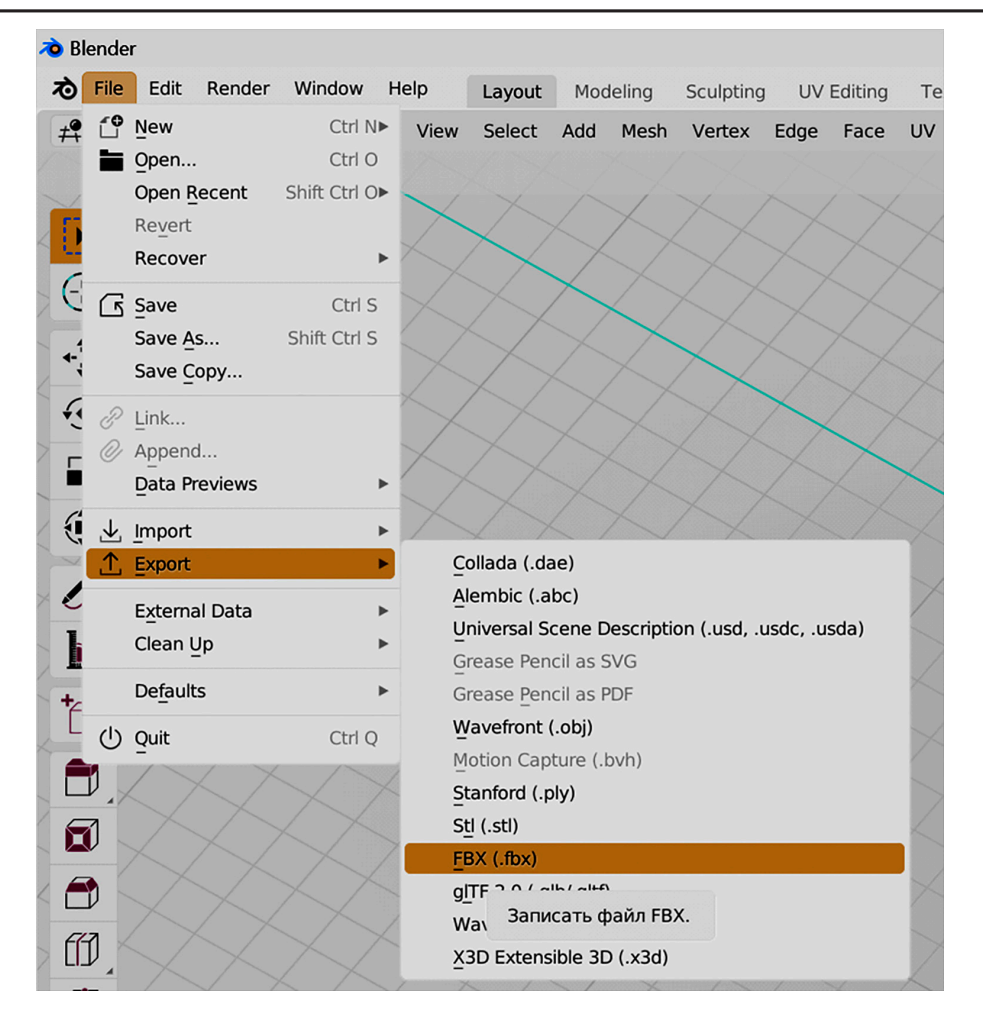

*Рис. 2. Сохранение 3D-модели*

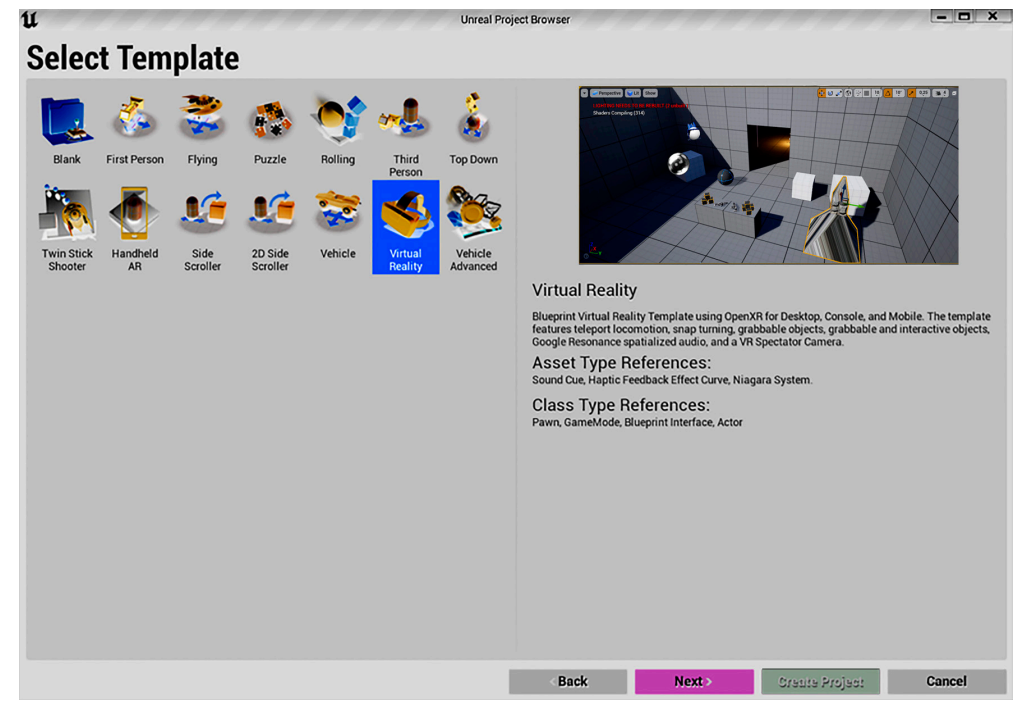

*Рис. 3. VR-режим*

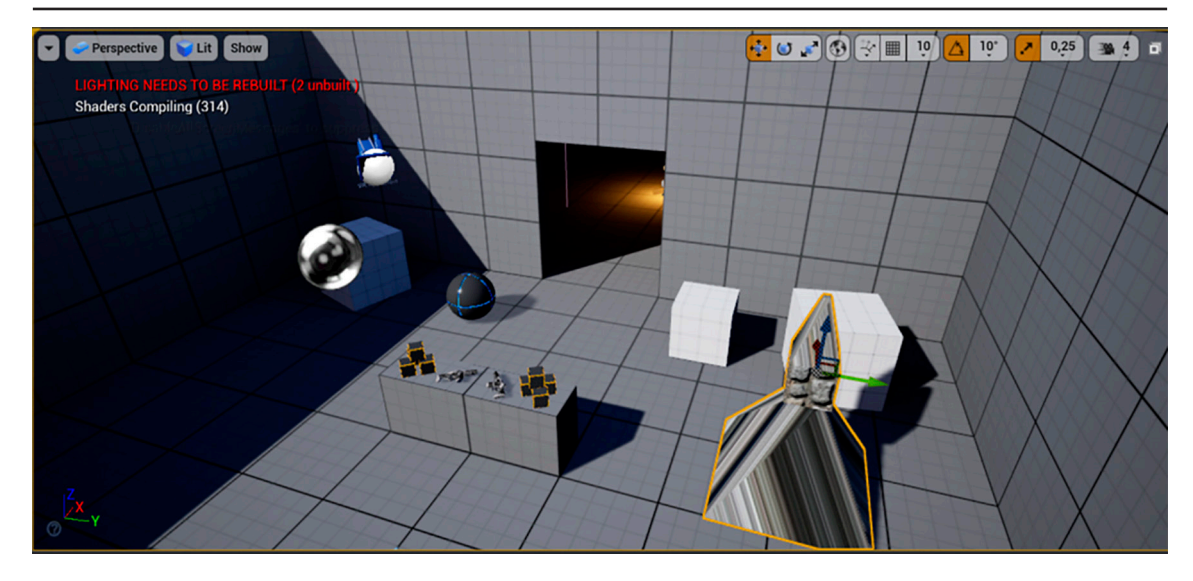

*Рис. 4. Отредактированная форма*

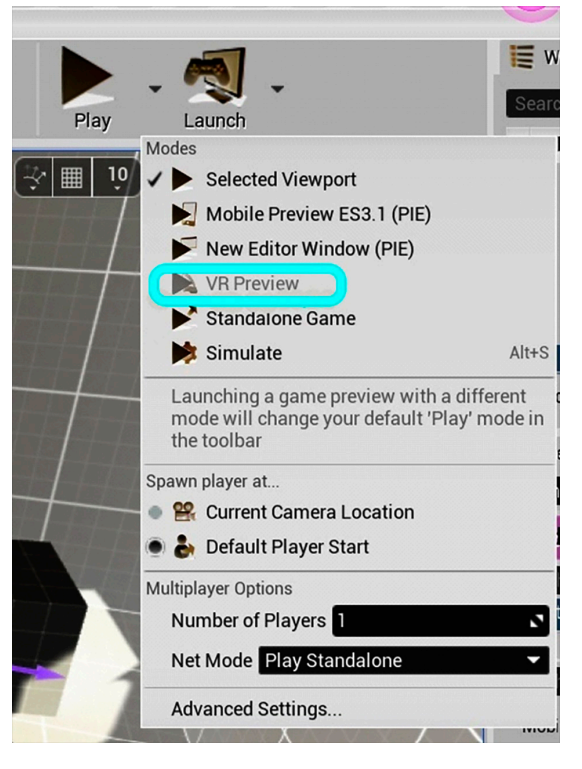

*Рис. 5. Подключение к виртуальной реальности*

На этом наша ознакомительная часть занятия закончена. Далее обучающимся предлагается выполнить творческоое задание. Тематика творческого задания может выбираться в соответствии с интересами участников мероприятия или быть приурочена к определенным календарным событиям. Например, задания могут быть посвящены празднику День музеев, который отмечается 18 мая. Слушателям предлагается представить себя в роли архитекторов (дизайне-

ров, скульпторов) и создать свои экспонаты для виртуального музея. После импортирования созданных объектов в Unreal Engine, с помощью VR-оборудования нужно презентовать свою работу другим участникам. На создание 3D-модели даётся 10-15 минут. Тематика творческого задания может выбираться в соответствии с интересами участников, тематическими датами или изучаемым предметным материалом.

В течение 10-15 минут участники выполняют творческое задание, после чего руководитель мастер-класса (или ассистент) инвертирует его в виртуальную комнату из программы Unreal Engine. Комната долж-<br>на быть создана заранее на компьютере,<br>к которому подключено оборудование виртуальной реальности. В комнате необходимо удалить лишние вещи и расставить тумбы так, чтобы на них можно было разместить ки по очереди надевают VR-очки, и каждый из них презентует свою работу так, будто бы он сам является работником музея.

В конце мастер-класса подводятся итоги работы, проводится рефлексия, которую можно организовать, предложив ответить на следующие вопросы:

- Понравилось ли вам сегодняшнее занятие?

- Что вам понравилось больше: создавать модели или импортировать в виртуальную реальность и увидеть там?

- Что бы вам хотелось повторить?

- Хотели бы вы узнать больше о возможностях моделирования?

- Хотели бы вы научиться создавать карты или целые игры для виртуальной реальности?

## **Результаты исследования и их обсуждение**

Приведенная разработка – это одно из мероприятий разработанной нами системы и может использоваться для начального ознакомления с технологиями виртуальной реальности, для проведения мастер-классов. Подготовленные занятия позволяют провести начальное знакомство с технологиями виртуальной реальности и подготовиться к созданию более сложных проектов.

#### **Заключение**

Таким образом, рассмотренные программные среды можно применять для создания различных тематических 3D-моделей, их визуализации и размещения в виртуальном мире. Изучать возможности приведенных платформ и получать умения работать с ними можно в ходе занятий с оборудованием технопарка универсальных педагогических компетенций и педагогического кванториума. Разработанные материалы можно использовать для проведения матер-классов по ознакомлению с сервисами виртуальной реальности, также материалы могут стать частью системы занятий по освоению технологий виртуальной реальности. Материал статьи будет полезен учителям, педагогам дополнительного образования, студентам при прохождении практики, а также отдельным пользователям для изучения основ работы с сервисами виртуальной реальности.

### **Список источников**

1. Двенадцать решений для нового образования: доклад центра стратегических разработок и высшей школы экономики. М., 2018. 105 с.

2. Козловских М.Е. Организационно-методическая модель формирования универсальных педагогических компетенций на базе IT-кластера технопарка // Современные проблемы науки и образования. 2022. № 5. URL: https:// science-education.ru/ru/article/view?id=32151 (дата обращения: 02.11.2023).

3. Брюховских И.Е., Козловских М.Е. Классификация программ 3D-моделирования с точки зрения применения в образовательном процессе // Международный журнал экспериментального образования. 2022. № 5. С. 18-22.

4. Анамова Р.Р., Леонова С.А., Пшеничнова Н.В. Инженерная и компьютерная графика: учебник и практикум для вузов. М.: Юрайт, 2022. 246 с.

5. Боресков А.В., Шикин Е.В. Основы компьютерной графики: учебник и практикум для вузов. Москва: Юрайт, 2022. 219 с.

6. Серова М.Н. Учебник-самоучитель по графическому редактору Blender 3D. Моделирование и дизайн М.: СОЛОН-ПРЕСС, 2022. 272 с.

7. Хейфец А.Л., Логиновский А.Н., Буторина И.В., Васильева В.Н. Инженерная 3D-компьютерная графика в 2 т. Том 1: учебник и практикум для вузов. М.: Юрайт, 2022. 328 с.